Visual Navigation for Flying Robots Computer Vision Group D. Cremers, J. Sturm, N. Engelhard Institut für Informatik Summer Term 2012 Technische Universität München

# Sheet 2

Topic: Motion Models and Robot Odometry Submission deadline: Tue, 22.05.2012, 10:15 a.m. Hand-in via email to visnav2012@cvpr.in.tum.de

## Preliminaries: Setting up the drone

To simplify the setup, we created a SVN-Repository<sup>1</sup> with all the code needed. Make sure to clone it into your ROS PACKAGE PATH. The SVN contains the following folders:

- ex 2: The exercise stub for this sheet. Run rosmake ex 2 to compile it together with the joy- and ardrone joystick-nodes.
- ardrone brown: Improved version of the Ardrone driver from Brown university. It now also sends the image from the down-facing camera if this camera is activated. There are two ways to use this node:
	- Binary version (recommended on lab computers): Just use the compiled version in the bin-folder.
	- Alternative: Build from Source by running sudo ./build sdk.sh to compile the SDK library and subsequently rosmake to create the ROS node.
- joy: The ROS driver for a joystick<sup>2</sup>.
- ardrone<sub>-joystick:</sub> This node translates the joystick commands into cmd\_vel messages which are then interpreted by the Ardrone driver. The ardrone joysticknode expects the PS3-joystick to be at /dev/input/js0. Some laptops however treat their accelerometer also as a joystick. The PS3 joystick will then probably be on /dev/input/js1. In this case just uncomment the third line in the launch/teleop.launch file. If there are still problems, check the tutorial here<sup>3</sup>.
- ar recog: The marker recognition. . /getAndBuildARToolkit.py the Toolkit and rosmake the package. To run the node cd into bin and execute ./ar\_recog image:=/ardrone/image raw small to run the marker recognition on the down-facing camera. The ex2 stub expects the  $\beta$ - and  $\zeta$ -marker, but of course

 $1$ https://svncvpr.informatik.tu-muenchen.de/lecturematerial-visnav

 $<sup>2</sup>$ http://www.ros.org/wiki/joy</sup>

<sup>3</sup>http://www.ros.org/wiki/joy/Tutorials/ConfiguringALinuxJoystick

you can also adapt the code if you want to use different markers.

• bag files: These bags contain two flights of the quadrocopter. ROS Fuerte Users: See hints on last page

## Preliminaries: First flight

- (a) Read and memorize the safety warnings.
- (b) Connect the battery to the quadrocopter. After a few seconds, the LEDs should switch to green. After this happens, you can connect with your computer over wireless to the quadrocopter. On the lab computer, ask Nikolas for a wireless dongle and then run sudo ardrone-connect to connect. On your private laptop, just use the network manager.
- (c) Start the driver via rosrun ardrone brown ardrone driver.
- (d) Start the ardrone joystick-node via roslaunch ardrone joystick teleop.launch. This launch-file<sup>4</sup> also starts the joy-node that is the interface between the joystick and the ROS-Network. The axes and buttons are assigned as follows:
	- The R1 button toggles the emergency state of the robot. Pressing R1 while flying will stop the rotors immediately. If the LED beneath the rotors are red (for example, after a crash), press R1 to reset the drone.
	- The L1 button starts the motors of the quadrocopter. It also works as a deadman button so that the robot will land if you release it during flight. The quadrocopter will ascend to one meter above ground and tries to hold this position.
	- The left stick can be used to control the vx/vy-velocity. Keep in mind that these velocities are given in the local frame of the drone!
	- The **right stick** controls the yaw-rate and the altitude.
	- The select button can be used to switch between the two cameras. This can also be done by executing rosservice call /ardrone/togglecam.

# Exercise 1: Record a bag file

In this exercise, you will take a group picture using the quadrocopter and record an own bag file.

(a) Setup your computer (as described above) and connect to the quadrocopter. Use the joystick to control the quadrocopter. Fly a short round in the robot lab and practice your flying skills.

<sup>4</sup>http://www.ros.org/wiki/roslaunch/

- (b) Use image view to watch the live images from the quadrocopter. Use this to take a group picture of your team and add it to your report.
- (c) Use rostopic list to see what topics are currently being published. Which of these topics do you need for Exercise 2?
- (d) Print the markers attached to this sheet on A4 paper and attach them in a distance of 1m to the floor in the following orientation:

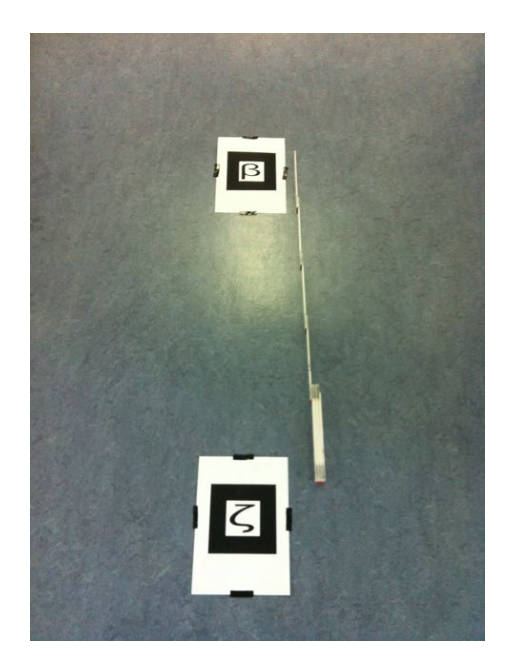

(e) Use rosbag record /topic1 /topic2 to record the relevant topics. Use rosbag info file1.bag to see the recorded topics in your bag file and send us the output. Important: To run the marker detection on the vertical camera, you will also have to record the /ardrone/camera info-topic.

#### Exercise 2: Extended Kalman filter

In this exercise, you will learn how to use a Kalman filter to estimate the pose of the robot from a bag file or live data. You can either use the bag file from the repository, or your own bag file recorded in Exercise 1. We provide you with a C++ framework of an extended Kalman filter for which you will have to implement the correction step. For simplicity, we model the quadrocopter only in the 2D plane, i.e., its state at time t is described by  $\mathbf{x}_t = \begin{pmatrix} x_t & y_t & \psi_t \end{pmatrix}^\top$  and its odometry is given by  $\mathbf{u}_t = \begin{pmatrix} x_t & y_t & \psi_t \end{pmatrix}^\top$ .

- (a) Start rviz and add a grid, tf and marker display as in the previous exercise sheet.
- (b) Compile the Kalman filter using rosmake ex 2.
- (c) Start the Kalman filter by running rosrun ex 2 visnav 2. Replay the bag file using rosbag play and watch the result in RVIZ. Take a screen shot of RVIZ after a few seconds with the covariance ellipse.
- (d) Assume that the quadrocopter drifts more (say two times more) than this in the global x-direction, for example, because there is strong wind in this direction. Modify the process noise matrix Q accordingly in the source code and re-run the experiment. Take another screen shot (on the same bag file) and send us the result.
- (e) What would be a good way to determine the noise values empirically? Describe briefly an experimental setup that could be used to determine these values.
- (f) The framework detects markers in the environment and provides (in the case of a detection) an observation  $\mathbf{z} = \begin{pmatrix} x & y & \psi \end{pmatrix}^\top$  relative to the frame of the quadrocopter. Specify the observation function  $z = h(x)$  and compute its derivative (Jacobian)  $H = \frac{\partial h(\mathbf{x})}{\partial \mathbf{x}}$  $\frac{n(\mathbf{x})}{\partial \mathbf{x}}$ .
- (g) Implement the correction step in the Kalman filter using the observation function and the Jacobian. Take care when you compute the difference between angles (as required for the computation of  $z_t - h(\mu_t)$  in the correction step). One simple solution is to normalize the angle afterwards, for example, using  $\psi_{\text{normalized}} = \text{atan2}(\sin(\psi), \cos(\psi)).$

#### Submission instructions

A complete submission consists both of a PDF file with the solutions/answers to the questions on the exercise sheet and a TGZ (or ZIP) file containing the source code that you used to solve the given problems. Make sure that your TGZ file contains all files necessary to compile and run your code, but it should not contain any build files or binaries (make clean, rm -rf bin). Please submit your solution via email to visnav2012@cvpr.in.tum.de.

#### Hints: ROS Fuerte

Although not officially supported, here are some hints for the ROS Fuerte users:

- To compile ex 2, you will have to adapt the CMakeLists.txt and manifest.xml.
	- CMakeLists.txt: add find package(Eigen REQUIRED) include directories(\${EIGEN INCLUDE DIRS})

```
– manifest.xml: replace
<depend package="eigen" />
with
<rosdep name="eigen" />
```
• If you have problems to link the OpenCV libraries, check the manifest.xml of your opencv2-pkg. You will find something like <cpp cflags="'pkg-config opencv-2.3.1 --cflags'" lflags="'pkg-config opencv-2.3.1 --libs'"/> Make sure that the pkg-config opencv-2.3.1 --libs creates the right linker-flags. (Something like -lopencv\_contrib -lopencv\_legacy -lopencv\_objdetect ... )

# Hints: Compiling ar recog on the laptop

Some of the participants had problems to compile the  $ar\text{-}rec\text{og}$  on their own machine. There is one solution which worked at least on one computer and is worth a try: It can be found here<sup>5</sup>. Copy the ARToolKit-2.72.1.tgz directly to the srcfolder (don't use the script). Untar and apply the patch. During ./Configure, the answers were "3,  $yes(!)$ , no, no". Then make and rosmake ar recog.

<sup>5</sup>http://ubuntuforums.org/showthread.php?t=1690625&page=2

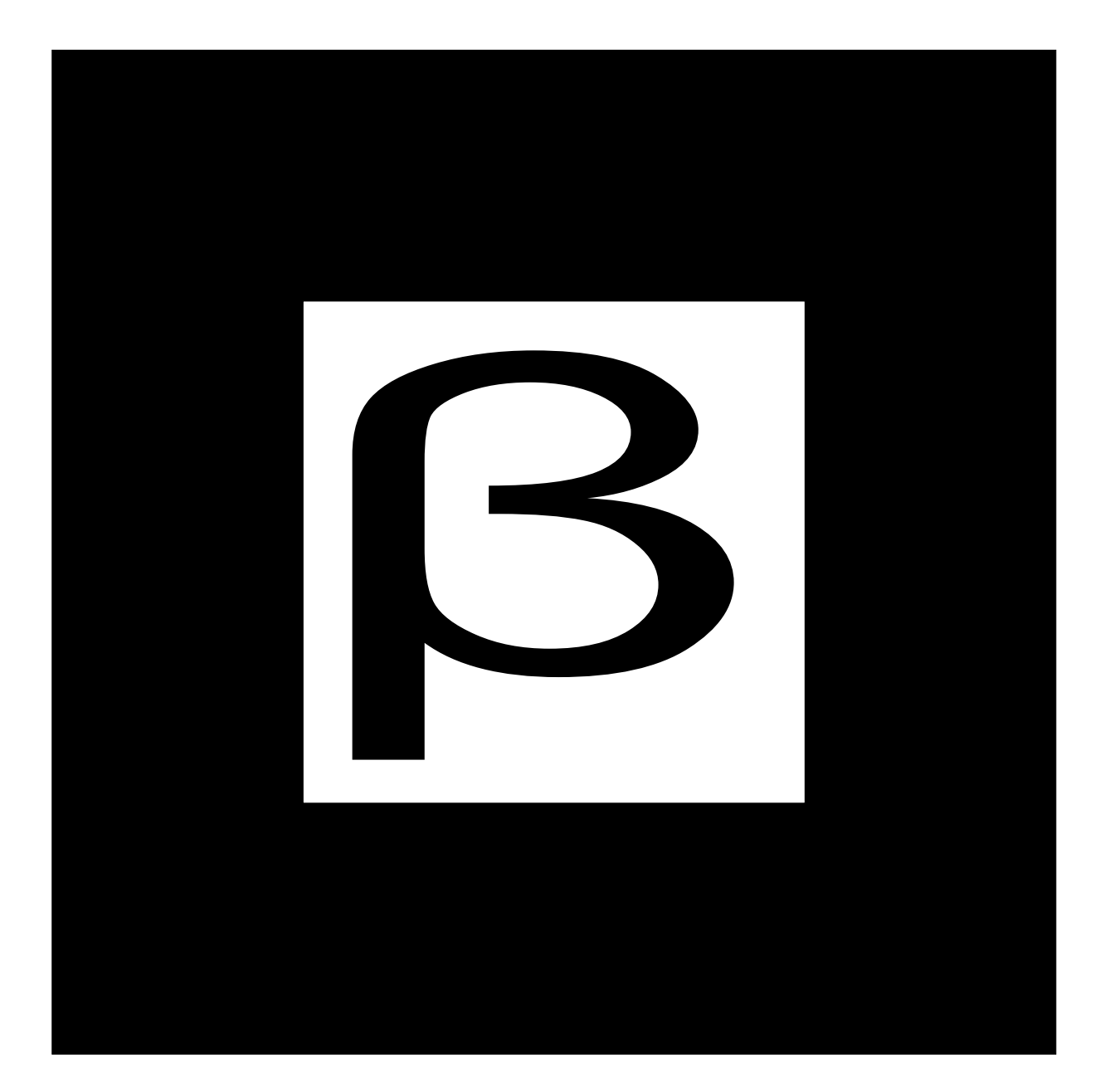

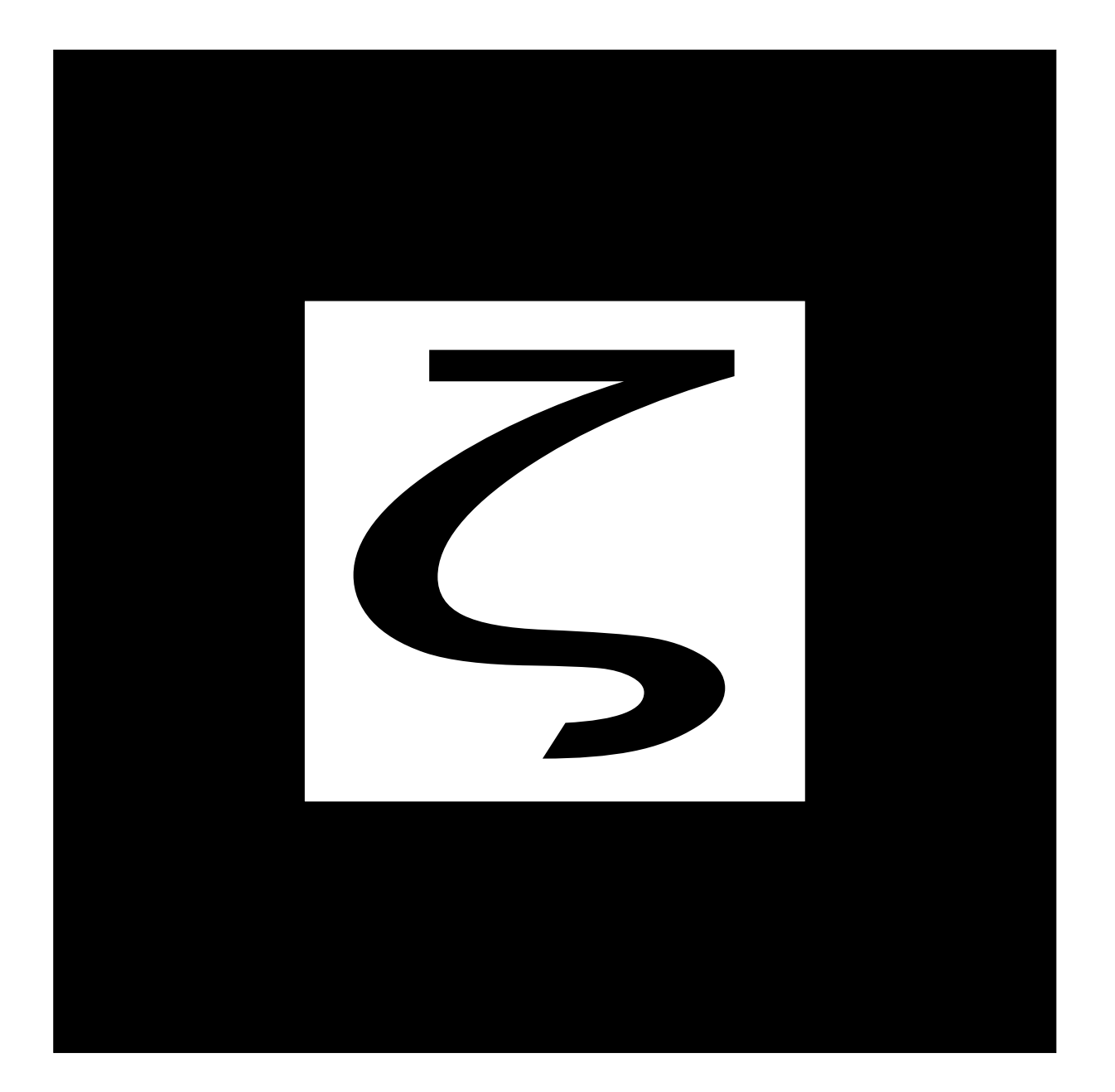